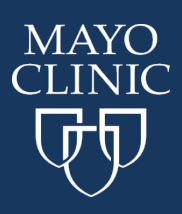

## **Course Navigation:**

Please note: Resetting your password will activate an email to be sent to the email indicated in the account. Ensure you have access to that email before beginning. If not and if it is between 8am-5pm CST Monday through Friday, you can contact the Education Technical Specialists via phone or through email below.

## Go to [ce.mayo.edu](http://ce.mayo.edu/)

## 1. Click **Log In** (upper right corner)

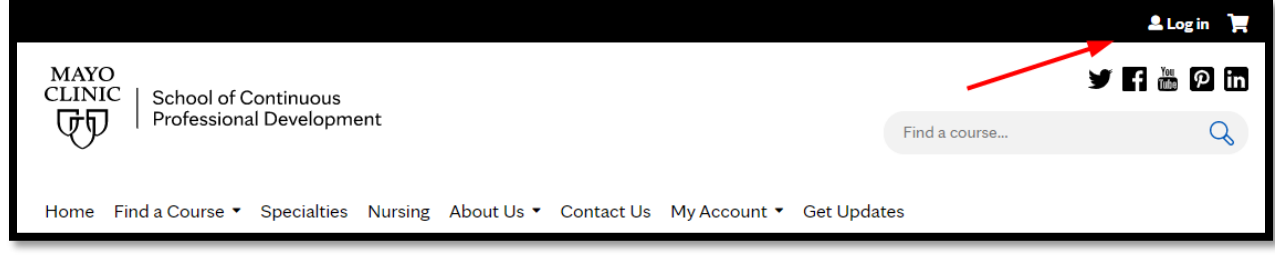

## 2. Choose the Need help Logging in.

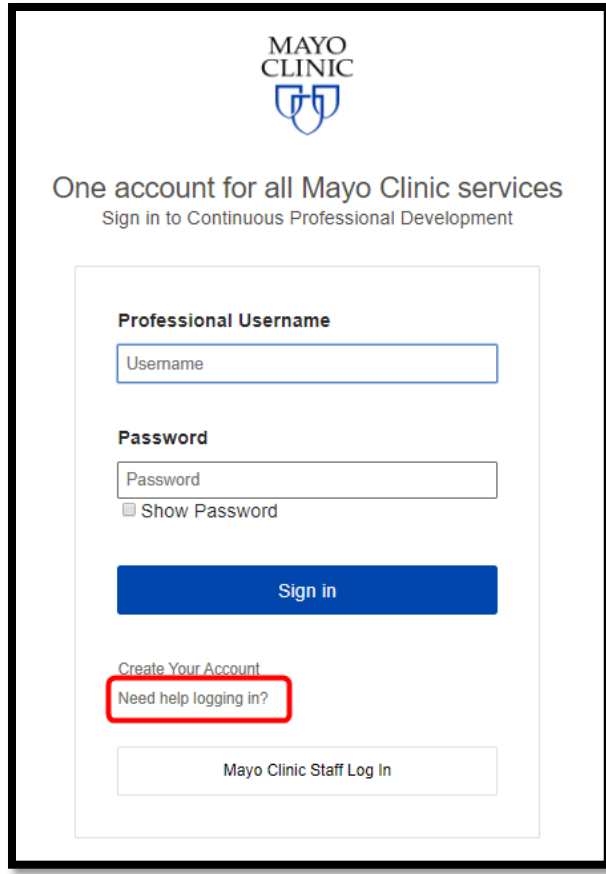

3. This will take you to the following screen. Fill in your email and hit continue. An email will be sent to you with instructions on how to reset your password.

NOTE: When you created your account, you created a secret question. Answer that before reset instructions will be sent.

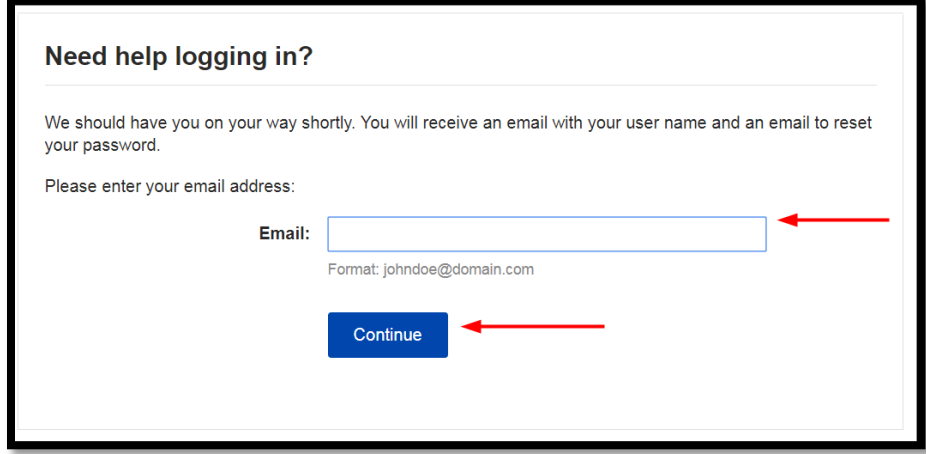

4. The following is the confirmation screen. And an email was then sent to your account.

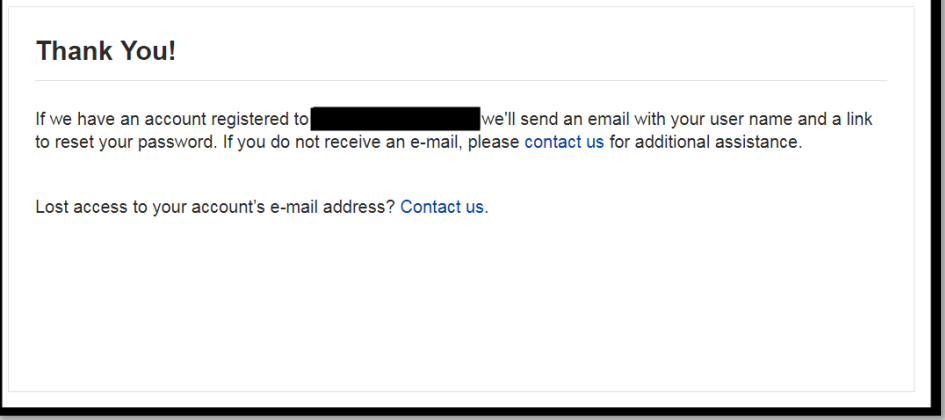

5. If you cannot access your email, contact Mayo Clinic at the [following link](https://ce.mayo.edu/content/contact-us) or contact the Education Technology Center at 507.266.9087 during normal business hours of Monday through Friday, 8am to 5pm CST.